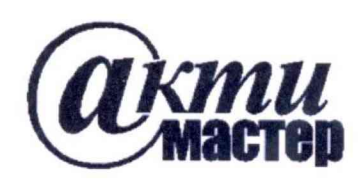

Закрытое Акционерное Общество «АКТИ-Мастер» АКТУАЛЬНЫЕ КОМПЬЮТЕРНЫЕ ТЕХНОЛОГИИ И ИНФОРМАТИКА

> 127254, Москва, Огородный проезд, д. 5, стр. 5 тел./факс (495)926-71-85 E-mail: post@actimaster.ru http://www.actimaster.ru

# **УТВЕРЖДАЮ**

Заместитель генерального директора но метрологии ЗАО «АКТИ-Мастер» OR Д.Р. Васильев 'АКТИ-Мастер » июня 2017 г.  $TI$ -Master" $\ll$ MOCKBA

# Государственная система обеспечения единства измерений

# Ваттметры поглощаемой мощности СВЧ NRP-Z51

Методика поверки NRP-Z51MII-2017

Главный метролог ООО «РОДЕ и ШВАРЦ РУС» Д.М. Босый

г. Москва 2017

Настоящая методика поверки распространяется на партию ваттметров поглощаемой мощности СВЧ NRP-Z51 (далее - ваттметров), изготовленных фирмой "Rohde & Schwarz GmbH & Co. KG", Г ермания, и устанавливает методы и средства их поверки.

Интервал между поверками - 2 года.

Заводские номера ваттметров:

100001, 100547, 100859, 101047, 101330, 101385, 101386, 101440, 101441, 102027, 102028, 102048, 102049, 102051, 102059, 102060, 102063, 102064, 102066-102070, 102092, 102153-102155, 102287, 102327-102338, 102340-102345, 102487-102501, 102504-102510, 102529-102532, 102534-102538, 102901, 102970-102972, 102974-102977, 102979-102981, 102983, 103141, 103153, 103222, 104028, 104149-104155, 104157-104191, 104193, 104194, 104196, 104198, 104199, 104201-104222, 104224 104229, 104341, 104406-104408, 104548, 104549, 104586, 104688, 105016-105021, 105052, 105151.

## **1 ОПЕРАЦИИ ПОВЕРКИ**

1.1 При проведении поверки должны быть выполнены операции, указанные в таблице 1.

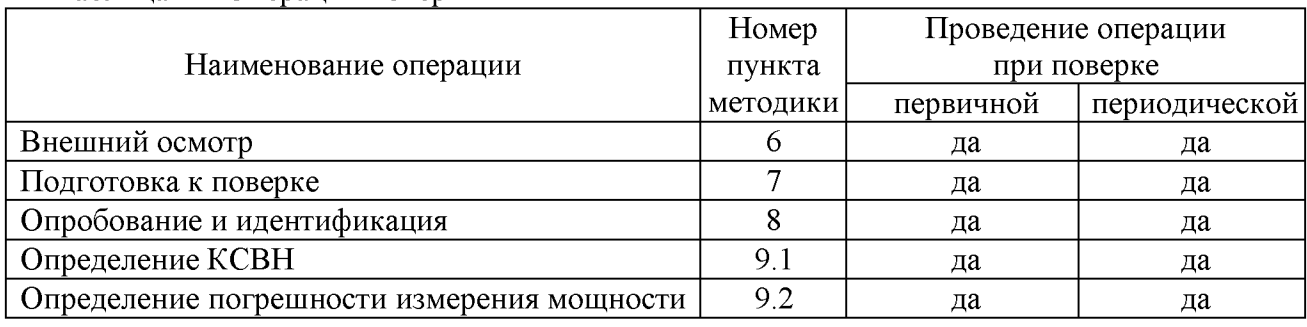

#### Таблица 1 - Операции поверки

## **2 СРЕДСТВА ПОВЕРКИ**

2.1 Рекомендуется применять средства поверки, указанные в таблице 2.

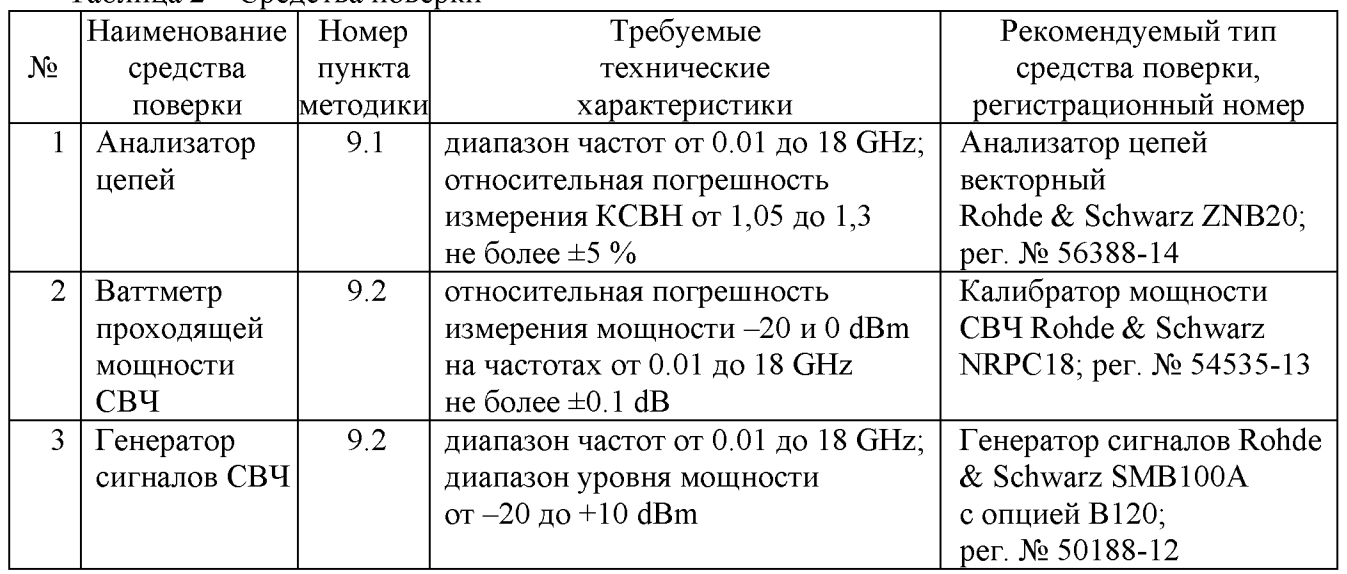

Таблица 2 - Средства поверки

2.2 Средства измерений должны быть исправны, поверены и иметь документы о поверке.

2.3 Вместо указанных в таблице 2 средств поверки допускается применять другие аналогичные средства поверки, обеспечивающие определение метрологических характеристик поверяемых ваттметров с требуемой точностью.

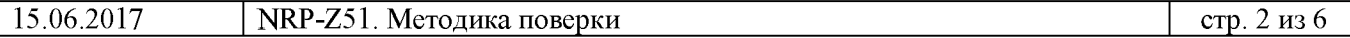

## 3 ТРЕБОВАНИЯ К КВАЛИФИКАЦИИ ПОВЕРИТЕЛЕЙ

К проведению поверки допускаются лица с высшим или среднетехническим образованием, имеющие практический опыт в области радиотехнических измерений.

## **4 ТРЕБОВАНИЯ БЕЗОПАСНОСТИ**

4.1 При проведении поверки должны быть соблюдены требования безопасности в соответствии с ГОСТ 12.3.019-80.

4.2 Во избежание несчастных случаев и для предупреждения повреждений ваттметра необходимо обеспечить выполнение следующих требований:

- подсоединение средств поверки к сети должно производиться с помощью сетевых кабелей из их комплектов;

- заземление средств поверки должно производиться посредством заземляющих контактов сетевых кабелей;

- присоединение USB-кабеля ваттметра к внешним устройствам (компьютеру) осуществлять только с использованием предназначенных для этого аксессуаров фирмы Rohde  $\&$ Schwarz;

- запрещается подавать на вход ваттметра сигнал с уровнем мощности более +10 dBm;

- запрещается работать с генератором в условиях температуры и влажности, выходящих за пределы рабочего условий применения;

- запрещается работать с ваттметром в случае обнаружения его повреждения.

## 5 УСЛОВИЯ ОКРУЖАЮЩЕЙ СРЕДЫ ПРИ ПОВЕРКЕ

При проведении поверки должны соблюдаться следующие условия окружающей среды:

- температура воздуха  $(23 \pm 3)$  °С;

- относительная влажность воздуха от 30 до 70 %;

- атмосферное давление от 84 до 106.7 kPa.

## **6 ВНЕШНИЙ ОСМОТР**

6.1 При проведении внешнего осмотра проверяются:

- правильность маркировки и комплектность ваттметра;

- чистота и исправность СВЧ разъема, отсутствие механических повреждений элементов конструкции;

6.2 При наличии дефектов или повреждений, препятствующих нормальной эксплуатации поверяемого ваттметра, его направляют в сервисный центр для ремонта.

## **7 ПОДГОТОВКА К ПОВЕРКЕ**

7.1 Перед началом работы следует изучить руководство по эксплуатации ваттметра, а также руководства по эксплуатации применяемых средств поверки.

7.2 Выполнить загрузку программного обеспечения Power Viewer Plus на компьютер в соответствии с указаниями руководства по эксплуатации.

7.3 Присоединить разъем USB-кабеля к USB порту компьютера.

Убедиться в том, что установленная на компьютере программа определила тип и серийный (заводской) номер ваттметра.

7.4 Включить средства поверки и выдержать их во включенном состоянии не менее 60 min.

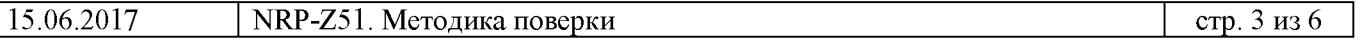

### **8 ОПРОБОВАНИЕ И ИДЕНТИФИКАЦИЯ**

**8.1 Запустить на компьютере панель управления "Power Viewer".**

**Провести установку нуля ваттметра клавишей Zero.**

**Убедиться в том, что в окне панели отображается индицируемый уровень мощности.**

**8.2 Для проверки идентификационных данных программного обеспечения нажать клавишу Help, выбрать About.**

**Убедиться в том, что отображается идентификационный номер версии не ниже 7.1.**

## **9 ОПРЕДЕЛЕНИЕ МЕТРОЛОГИЧЕСКИХ ХАРАКТЕРИСТИК**

#### **9.1 Определение КСВН**

9.1.1 Подготовить анализатор цепей к измерению КСВН с параметрами:

- **Start Frequency 10 MHz, Stop Frequency 18 GHz;**
- **Source Power -10 dBm;**
- **Measurement Bandwidth 1 kHz;**
- **Number of Measurement Points 5001.**

**9.1.2 Используя соответствующий адаптер, подсоединить СВЧ разъем ваттметра к измерительному порту анализатора цепей.**

9.1.3 Выполнить измерение КСВН ваттметра.

Записать измеренные максимальные значения КСВН в интервалах частот в столбец

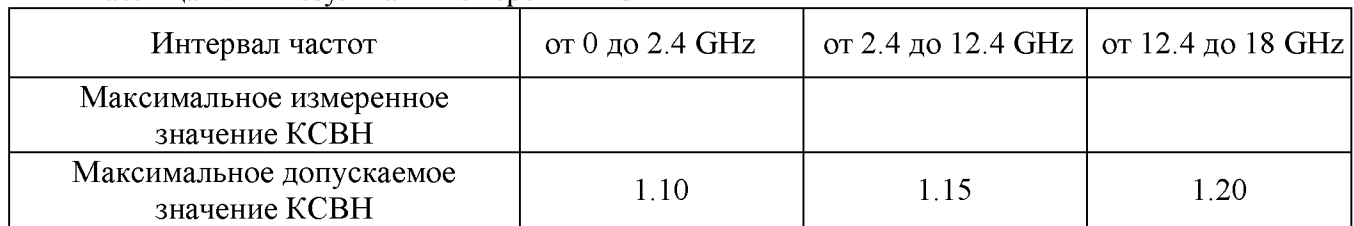

#### **Таблица 9.1 - Результаты измерения К СВН**

**9.1.4 Отсоединить СВЧ разъем ваттметра от порта анализатора цепей.**

**Результаты операции считаются положительными, если измеренные максимальные** значения КСВН не превышают максимальных допускаемых значений, указанных в таблице 9.1.

#### **9.2 Определение погрешности измерения мощности**

**9.2.1 Выполнить установку нуля на поверяемом ваттметре и на калибраторе мощности СВЧ.**

**9.2.2 Используя СВЧ кабель и адаптеры соответствующего типа, присоединить выход генератора сигналов СВЧ к входному разъему "RF In" калибратора мощности СВЧ.**

**9.2.3 Присоединить СВЧ разъем поверяемого ваттметра непосредственно к разъему "Test Port" калибратора мощности СВЧ.**

**9.2.4 Установить генераторе частоту 10 MHz, выходной уровень мощности +10 dBm.**

**9.2.5 Вести на поверяемом ваттметре и на калибраторе мощности соответствующее значение частоты.**

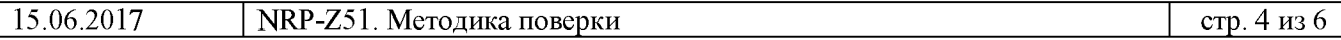

9.2.6 Подстроить уровень выходной мощности на генераторе так, чтобы отсчет уровня мощности на калибраторе мощности был равен (0 ±0.02) dBm.

9.2.7 Зафиксировать измеренный поверяемым ваттметром уровень мощности, вычислить разность между измеренным и установленным значением уровня мощности, записать результат в соответствующую строку таблицы 9.2.

9.2.8 Выполнить действия по пунктам 9.2.4 - 9.2.7 для остальных значений частот, указанных в таблице 9.2.

9.2.9 Установить на выходе генератора частоту 10 MHz, уровень мощности -10 dBm.

9.2.10 Вести на поверяемом ваттметре и на калибраторе мощности соответствующее значение частоты.

|                                       | -----------     |                                                |                 |
|---------------------------------------|-----------------|------------------------------------------------|-----------------|
|                                       | Измеренная      |                                                | Измеренная      |
| Частота, MHz                          | относительная   | Частота, MHz                                   | относительная   |
|                                       | погрешность, dB |                                                | погрешность, dB |
| Установленный уровень мощности 0 dBm  |                 | Установленный уровень мощности -20 dBm         |                 |
| 10                                    |                 | 10                                             |                 |
| 50                                    |                 | 50                                             |                 |
| 100                                   |                 | 100                                            |                 |
| 500                                   |                 | 500                                            |                 |
| 1000                                  |                 | 1000                                           |                 |
| 1500                                  |                 | 1500                                           |                 |
| 2000                                  |                 | 2000                                           |                 |
| 2500                                  |                 | 2500                                           |                 |
| 3000                                  |                 | 3000                                           |                 |
| 3500                                  |                 | 3500                                           |                 |
| 4000                                  |                 | 4000                                           |                 |
| 5000                                  |                 | 5000                                           |                 |
| 6000                                  |                 | 6000                                           |                 |
| 7000                                  |                 | 7000                                           |                 |
| 8000                                  |                 | 8000                                           |                 |
| 9000                                  |                 | 9000                                           |                 |
| 10000                                 |                 | 10000                                          |                 |
| 11000                                 |                 | 11000                                          |                 |
| 12000                                 |                 | 12000                                          |                 |
| 13000                                 |                 | 13000                                          |                 |
| 14000                                 |                 | 14000                                          |                 |
| 15000                                 |                 | 15000                                          |                 |
| 16000                                 |                 | 16000                                          |                 |
| 17000                                 |                 | 17000                                          |                 |
| 18000                                 |                 | 18000                                          |                 |
| Пределы допускаемых значений: ±0.3 dB |                 | Пределы допускаемых значений: $-20 \pm 0.3$ dB |                 |

Таблица 9.2 - Результаты определения погрешности измерения мощности

9.2.11 Подстроить уровень выходной мощности на генераторе так, чтобы отсчет уровня мощности на калибраторе мощности был равен  $(-20 \pm 0.02)$  dBm.

9.2.12 Зафиксировать измеренный поверяемым ваттметром уровень мощности, вычислить разность между измеренным и установленным значением уровня мощности, записать результат в соответствующую строку таблицы 9.2.

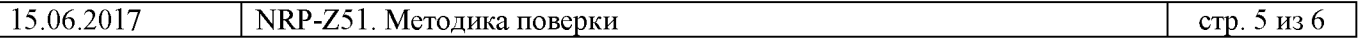

9.2.13 Выполнить действия по пунктам 9.2.9 - 9.2.12 для остальных значений частот, указанных в таблице 9.2.

Результаты операции считаются положительными, если измеренные значения уровня мощности находятся в пределах допускаемых значений, указанных в таблице 9.2.

## ОФОРМЛЕНИЕ РЕЗУЛЬТАТОВ ПОВЕРКИ

#### **8.1 Протокол поверки**

По завершении операций поверки оформляется протокол поверки в произвольной форме с указанием следующих сведений:

- полное наименование аккредитованной на право поверки организации;

- номер и дата протокола поверки

- наименование и обозначение поверенного средства измерения
- заводской (серийный) номер;
- обозначение документа, по которому выполнена поверка;

- наименования, обозначения и заводские (серийные) номера использованных при поверке средств измерений, сведения об их последней поверке;

- температура и влажность в помещении;

- фамилия лица, проводившего поверку;

- результаты определения метрологических характеристик по форме таблиц раздела 7 настоящего документа.

Допускается не оформлять протокол поверки отдельным документом, а результаты поверки (метрологические характеристики) указать на оборотной стороне свидетельства о поверке в соответствии с Приказом Минпромторга России № 1815 от 02.07.2015 г.

#### **8.2 Свидетельство о поверке и знак поверки**

При положительных результатах поверки выдается свидетельство о поверке и наносится знак поверки в соответствии с Приказом Минпромторга России № 1815 от 02.07.2015 г.

#### **8.3 Извещение о непригодности**

При отрицательных результатах поверки, выявленных при внешнем осмотре, опробовании или выполнении операций поверки, выдается извещение о непригодности в соответствии с Приказом Минпромторга России № 1815 от 02.07.2015 г.

Ведущий инженер по метрологии ЗАО «АКТИ-Мастер» Е.В. Маркин